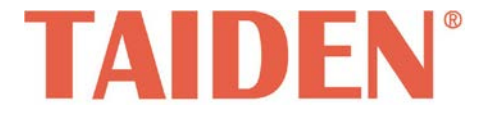

# *TMX-xxxxSDI2 Series High Definition Digital Video Tracking Matrix Switcher*

Excellent solutions for conferences

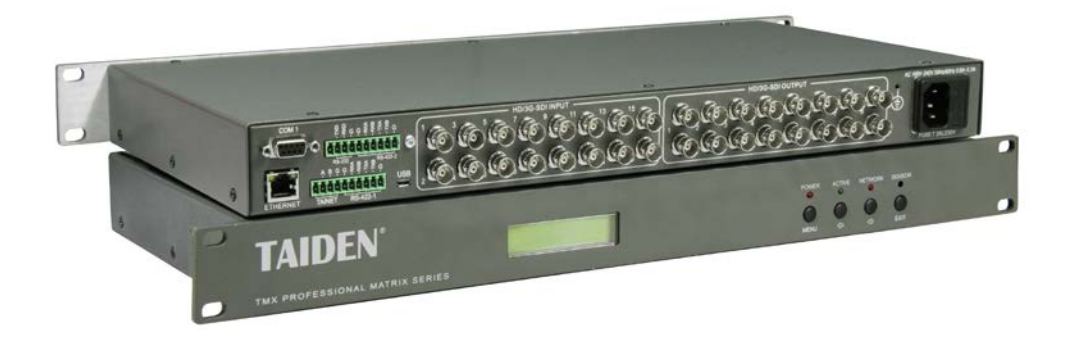

**TMX-xxxxSDI2**系列高清数字视频跟踪矩阵 **Installation and Operation Manual**

安装及操作手册

# 重要的安全说明

重要的安全说明

- 1. 在安装和使用设备前请先仔细阅读本安全操作规程。
- 2. 请保存好您的安全操作指南便于以后作参考用。
- 3. 请遵守所有设备操作指南中的"警告"事项。
- 4. 须遵守各项操作指南中的规章原则。
- 5. 清洁设备:清洁设备之前,请先关闭设备电源,从插座 中拔出设备插头,将各连接的系统单元拆分出来,清洁 时请用干燥的软布擦拭。
- 6. 未经生产厂家同意,不要使用任何不匹配的附件配置, 这都有可能引起危险事故。
- 7. 勿将设备置于潮湿的地方,以免发生危险。
- 8. 设备不应遭受水滴或水溅,不应放置诸如花瓶一类装满 液体的物品。
- 9. 电源插头作为断接装置,应便于操作。
- 10. 设备应可靠连接到带保护接地的电网电源输出插座上。
- 11. 勿将设备放置在不稳固的台面上;在运输过程中避免设 备遭受强烈振动而引起损坏,建议在运输前选用合适的 包装或使用原包装。
- 12. 请勿阻塞设备上的通风开口,并保持室内的空气通畅, 便于设备的维护。
- 13. 供电电压:

AC 100 V-240 V 50 Hz/ 60 Hz

- 14. 接地插头:三针接地插头
- 15. 设备连接所需要的延长电缆线请绕道穿行,勿有重物挤 压,这样能有效维护系统的正常工作。
- 16. 每套系统中所连接的会议单元不得超过规定数量,否则 可能会导致整个系统中设备的异常工作。如有特殊要求, 请与 TAIDEN 客户服务中心取得联系。
- 17. 确保设备不被任意拆开机壳,也不允许任何硬质导体或 液态物质残留在机壳内。
- 18. 设备有需要维护时,不要自行拆卸,请及时与 TAIDEN 客户服务中心取得联系。
- 19. 所有 TAIDEN 产品将提供一定期限(详见保修卡)保修, 但人为损坏除外,例如:
	- A. 设备因人为作用被摔坏;
	- B. 因操作员操作不当而导致设备受损;
	- C. 自行拆卸后而导致部分设备零件受损或丢失。
- 20. 用指定连接电缆线连接设备。
- 21. 设备长期不予使用时,请关掉电源,最好拔掉电源插头。
- 22. 在您收到货品时,请将附置的《保修卡》填妥,并邮寄 到 TAIDEN 客户服务中心。

#### 备注:

深圳台电公司保留更改数据资料权,恕不事先通知。

要索取更详尽的有关资料,可与您所在地的深圳台电售后服务中心联系。同时,我们也欢迎更多的用户向我们反馈您的意见,谢谢! **TAIDEN** 是深圳台电公司的注册商标。

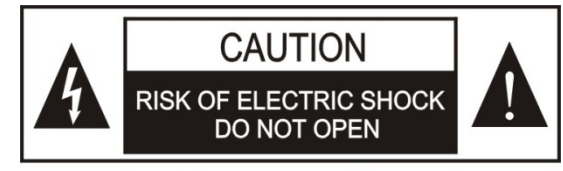

TO REDUCE THE RISK OF ELECTRIC SHOCK, DO NOT **EXPOSE THIS EQUIPMENT TO RAIN OR MOISTURE.** 

警告**:** 请勿使本设备淋雨或受潮, 以免发生起火 和触电的危险。

注意**:** 非拥有操作资格的服务人员,请勿打开机 壳,以免发生触电的危险,机壳内无用户可自行 维修的部件。

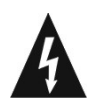

这个闪电标识,是提醒使用者设备内出现的未绝缘 的危险电压可能会导致人遭受电击。

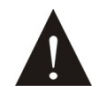

此等边三角形内的感叹号,是提醒用户要按照设备 附带的操作和维护说明进行操作和维护。

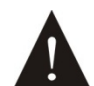

注意:必须只能由拥有操作资格的电工服务人员 进行设备安装。

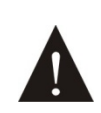

拔除电源:无论设备是否有电源开关,当电源线插 入电源插口后设备得到了供电;然而,只有开关按 钮打到"开"的位置时,设备才可以进行操作。电源线 是切断所有单元的主电线。

警告**:** 该设备应连接到带接地保护的电源插座 上。

注意**:** 不要使用酒精、氨、石油溶剂或腐蚀性清 洁剂等清洁设备。

#### 目 录

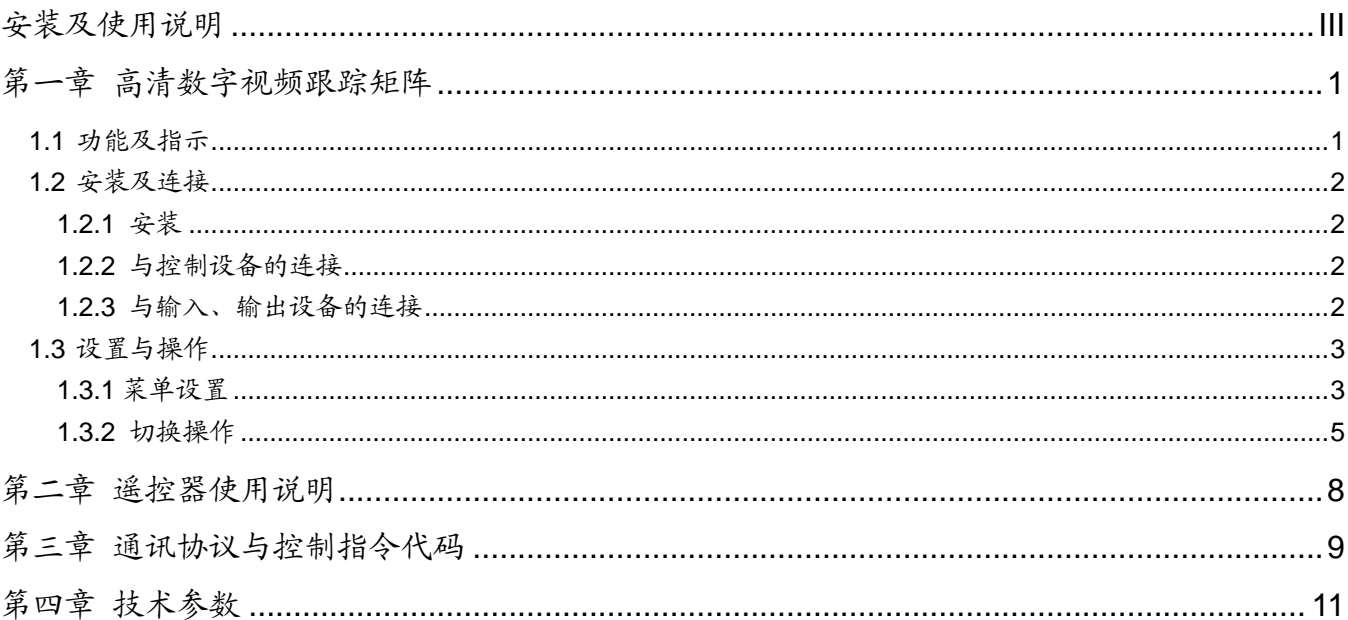

# <span id="page-3-0"></span>安装及使用说明

# 关于本手册

本手册是 **TAIDEN** 高清数字视频跟踪矩阵切换器的 详细连接及使用说明,内容主要包括设备的连接与操作, 通讯协议与控制指令代码等。

本手册包括以下章节:

#### 第一章:高清数字视频跟踪矩阵

详细介绍了高清数字视频跟踪矩阵的安装及连接,按键 功能与操作。

### 第二章:遥控器使用说明

详细介绍了遥控器的操作方法。

# 第三章:通讯协议与控制指令代码

详细介绍指令类型、控制指令及其功能描述。

## 第四章:技术参数

高清数字视频跟踪矩阵的技术参数。

本手册适用机型:

**TMX-1608SDI2** 16×8 高清数字视频 (SD/HD/3G) 跟踪矩阵

**TMX-1604SDI2** 16×4 高清数字视频 (SD/HD/3G) 跟踪矩阵

**TMX-0808SDI2** 8×8 高清数字视频 (SD/HD/3G) 跟踪矩阵

**TMX-0804SDI2** 8×4 高清数字视频 (SD/HD/3G) 跟踪矩阵

**TMX-0404SDI2** 4×4 高清数字视频 (SD/HD/3G) 跟踪矩阵

# 第一章 高清数字视频跟踪矩阵

<span id="page-4-1"></span><span id="page-4-0"></span>**1.1** 功能及指示

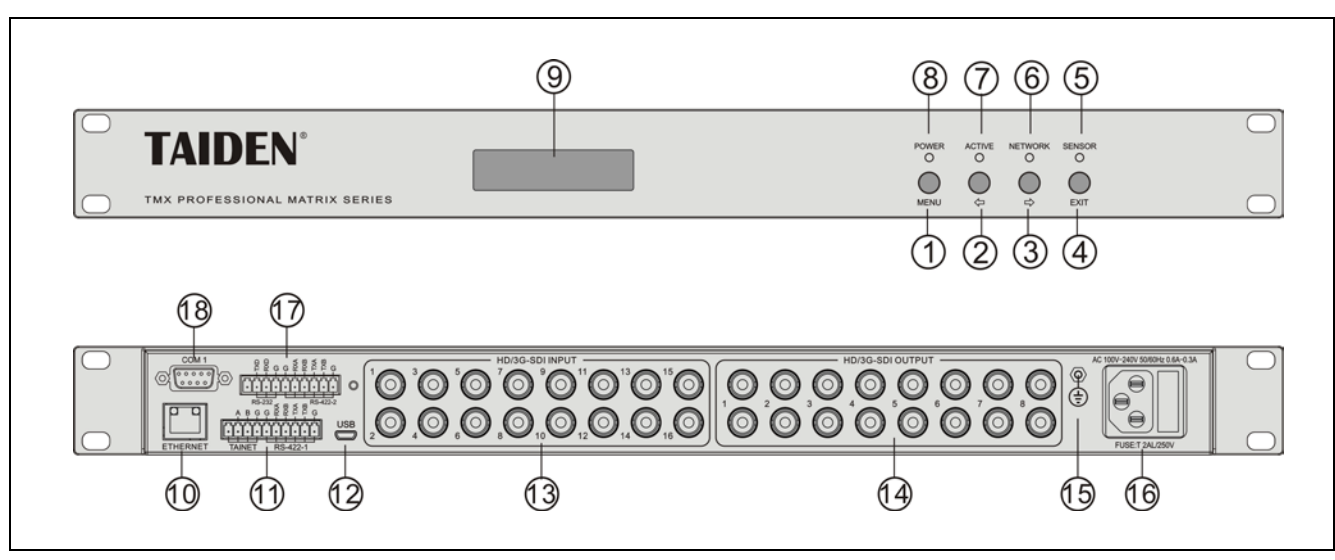

图 1.1 面板示意图

#### 正面:

#### **1**、**"MENU"**(菜单)键

- a、 在主机当前状态显示界面下,按"MENU"键, LCD 显示屏显示主设置菜单;
- b、 在菜单状态下,按"MENU"键进入下一级菜单;
- c、 网络设置时,按"MENU"键为选中/解除选中数 值。
- **2**、**""**(左)方向键
- **3**、**""**(右)方向键
- **4**、**"EXIT"**(退出)键
	- 返回上级菜单或返回主菜单。
- **5**、**IR**(遥控)接收窗
	- 操作时遥控器发射端要对准该窗口。
- **6**、**"NETWORK"**指示灯
- **7**、**"ACTIVE"**指示灯
	- 当矩阵切换器执行切换时,"ACTIVE"指示灯亮。
- **8**、**"POWER"**(电源)指示灯
- **9**、菜单显示屏(**LCD**)

### 背面:

- **10**、**RJ45** 接口
- **11**、**RS-422/TAINET** 接口
	- RS422 接口用于连接云台摄像机
	- ◆ TAINET 接口用于连接会议主机视频跟踪接口
- **12**、**USB** 接口,用于系统升级
- **13**、视频输入
- **14**、视频输出

#### 注意:

 当信号为全高清(Full-HD/1080p50/60Hz)且输出 仅接一个 SDI 设备时,建议同一输出端口的另一 路接 75ohm 假负载, 即不要悬空。

# **15**、接地点

- **16**、电源线接口
- **17**、**RS-422/232** 接口
	- RS422 接口用于连接云台摄像机
	- ◆ RS232 接口用于连接键盘 (波特率: 9600)
- **18**、串行控制接口 **COM1**

# <span id="page-5-0"></span>**1.2** 安装及连接

#### <span id="page-5-1"></span>**1.2.1** 安装

SDI 高清数字视频跟踪矩阵为 1U 标准机柜式安装, 安装方法如下:将矩阵放入机柜,并用螺丝②穿过矩阵 前面板左右两端的固定孔①,将其固定便可。如图 1.2。

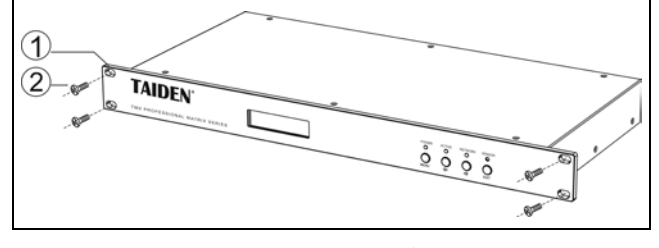

图 1.2 矩阵的安装

#### <span id="page-5-2"></span>**1.2.2** 与控制设备的连接

高清数字视频跟踪矩阵提供 RS-232 通讯接口 COM1,可以使用中控对矩阵进行控制。并提供 USB 接 口可用于主机软件升级。如图 1.3。

#### <span id="page-5-3"></span>**1.2.3** 与输入、输出设备的连接

SDI高清数字视频跟踪矩阵支持各种数字视频信号 源,包括: Full HD(3G)、HD、SD。连接输入、输出设备 时, 请使用高品质同轴电缆, 如: RG59、RG60。如图1.3。

控制接口的连接:

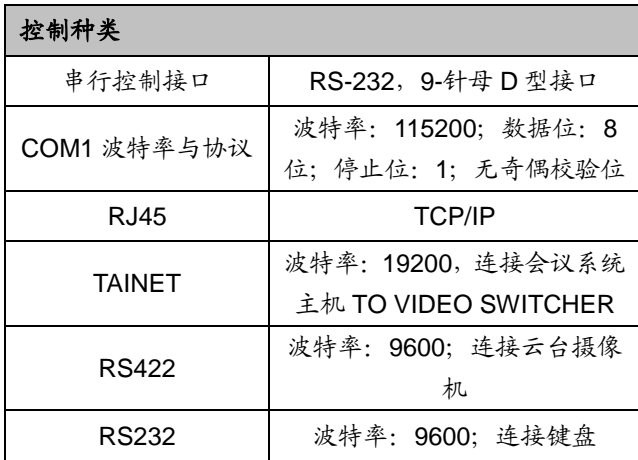

注意:

 如果连接球机并采用 RS232 通讯协议,矩阵和 球机必需共地。

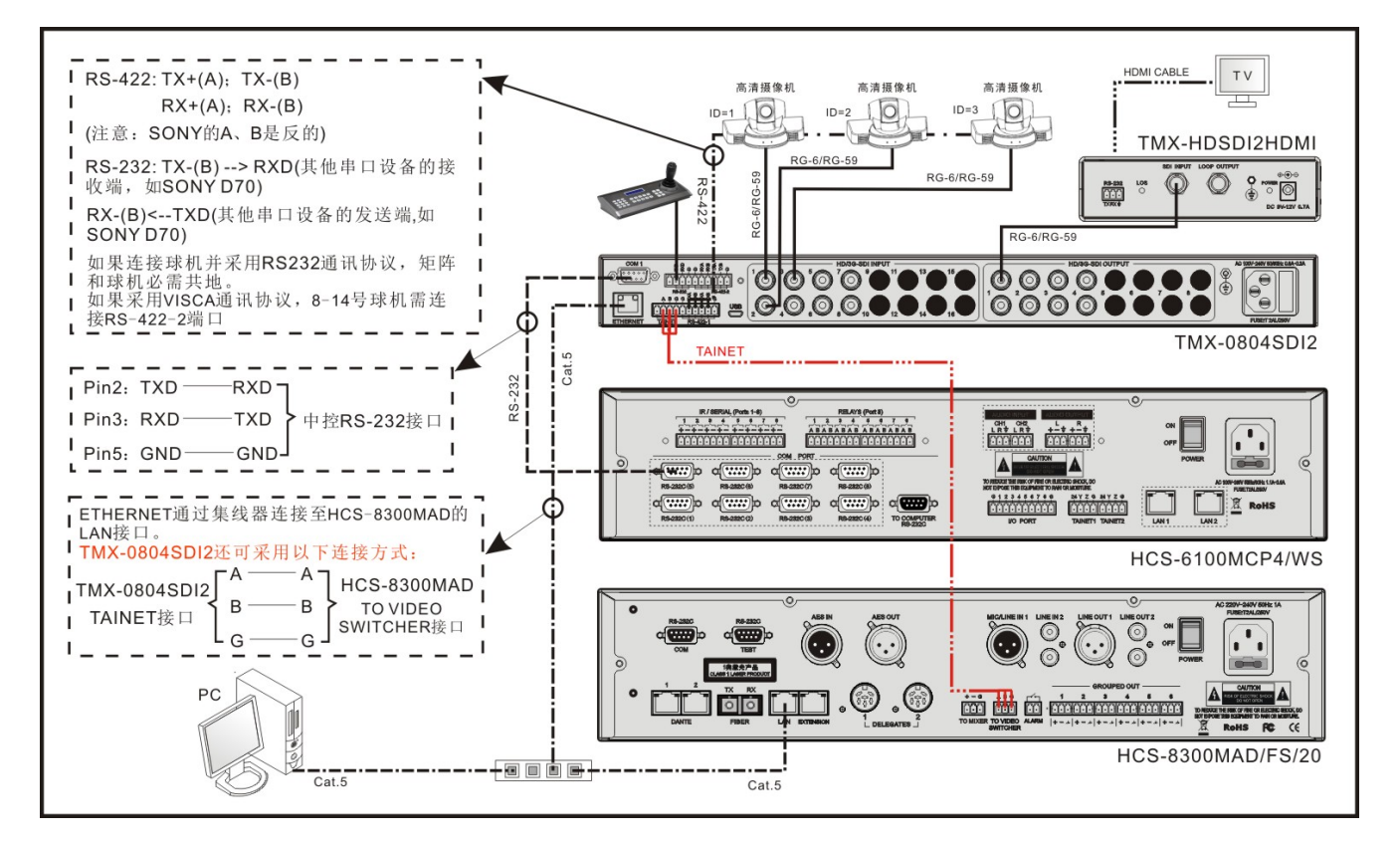

图 1.3 与输入输出设备的连接

# <span id="page-6-0"></span>**1.3** 设置与操作

### <span id="page-6-1"></span>**1.3.1** 菜单设置

本节以 TMX-1608SDI2 为例,介绍 SDI 高清数字视 频跟踪矩阵的设置与操作,其它 SDI 高清数字视频跟踪 矩阵的切换操作与此类似。

#### 主界面:

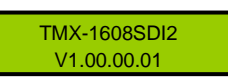

在此界面下,按前面板"MENU"键进入菜单,并通过 "<sup>(</sup>)"键切换至"Setting",再次按下"MENU"键确认进入 设置菜单,包含以下菜单项:

- 1、Ring: 本机蜂鸣器铃声开关。
- **2**、**Video Track**:视频跟踪功能打开或关闭。
- **3**、**Video Track Type**:选择球机协议。
- 4、Video Track Delay: 视频跟踪延时。

在菜单界面下,可通过按下"EXIT"退出菜单界面 本节将详细介绍各个设置菜单的设置方法。

#### **1**、**Ring**

本机蜂鸣器铃声开关。若铃声为开,在面板及遥控 器按键操作时,蜂鸣器铃声响起。此功能可关闭。

ON:打开;OFF:关闭。

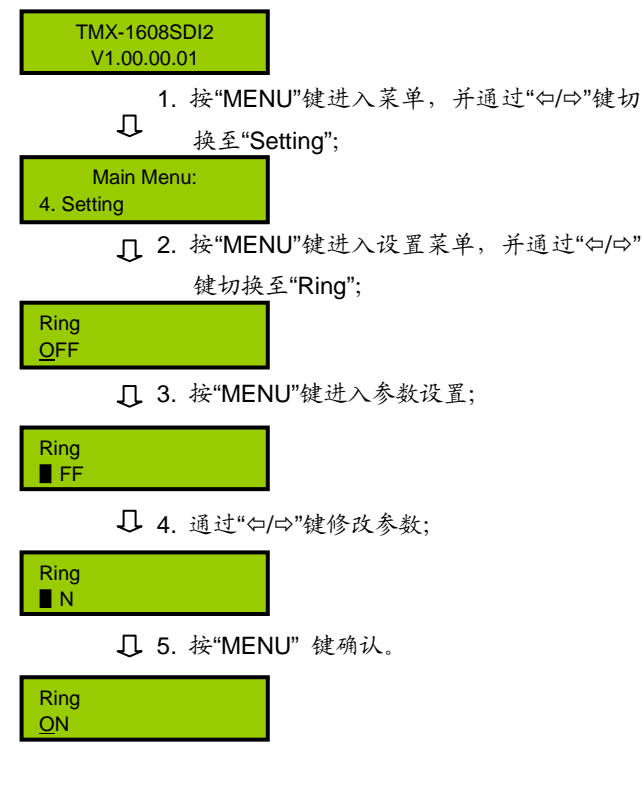

#### **2**、**Video Track**

选择视频跟踪功能打开或关闭。ON:打开;OFF: 关闭。

TMX-1608SDI2 V1.00.00.01

> □ 1. 按"MENU"键进入菜单,并通过" (2)"键切 换至"Setting";

Main Menu: 4. Setting

> ■ 2. 按"MENU"键进入设置菜单, 并通过"⇔/⇔" 键切换至"Video Track";

Video Track **OFF** 

3. 按"MENU"键进入参数设置;

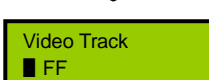

14. 通过"⇔/⇔"键修改参数;

Video Track ▋N

5. 按"MENU"键确认。

Video Track **ON** 

#### **3**、**Video Track Type**

Video Track Type PELCO P2

视频跟踪为"开"时,根据实际工程中连接的设备选择 球机协议,可供选择的协议包括 HCS-3316RS232/ HCS-3316RS485/ HUAWEI VPC620/ SONY HD1/ PELCO D/ PELCO P1/ PELCO P2/ SONY D70/ SONY D100/ SONY BRC-Z330/ SONY BRC300/ SONY BRC700/ SONY SRG-X400 等。

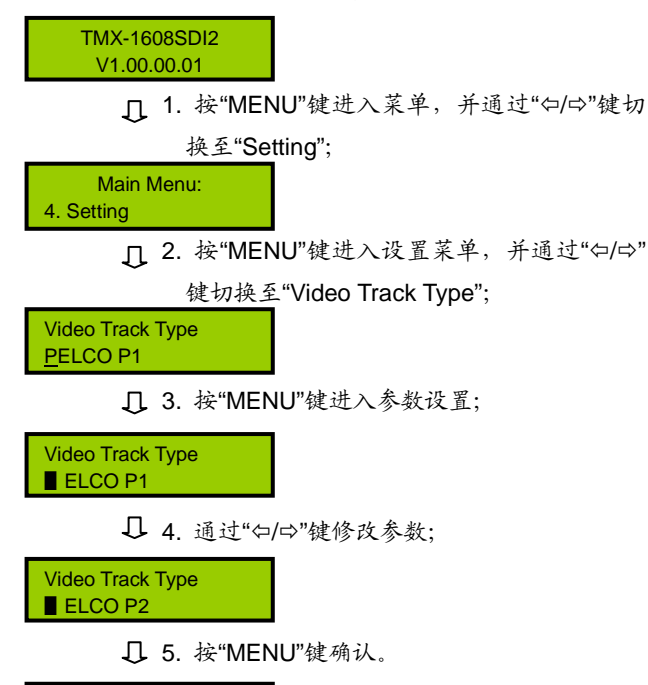

**4**、**Video Track Delay**

设置视频跟踪延时时间,可调范围为:0 到 8 秒, 步长:0.5 秒。

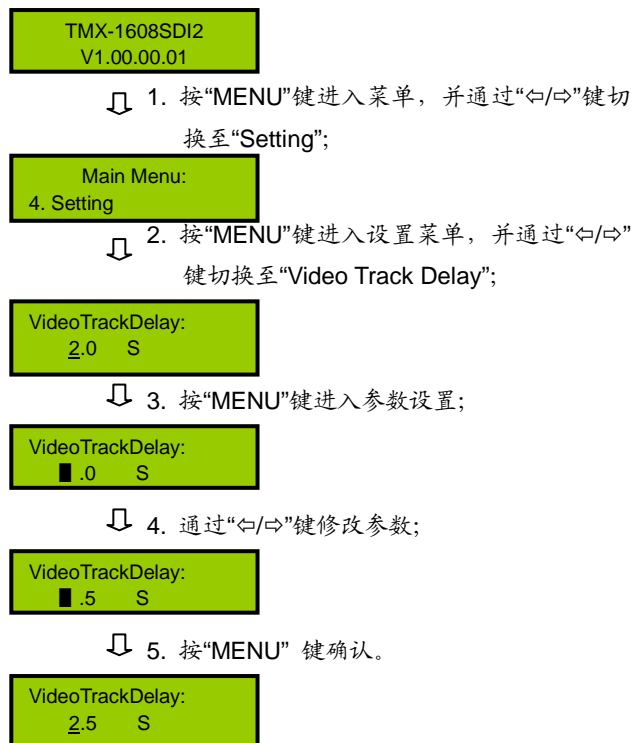

TMX-16xxSDI2 系列连接球机的最大数量及相应预 置位数量如下表(单位:个):

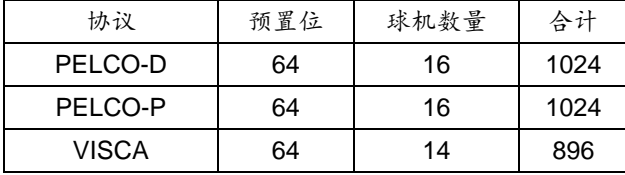

TMX-08xxSDI2 系列连接球机的最大数量及相应预 置位数量如下表(单位:个):

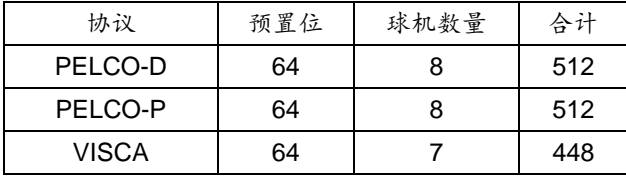

TMX-04xxSDI2 系列连接球机的最大数量及相应预 置位数量如下表(单位:个):

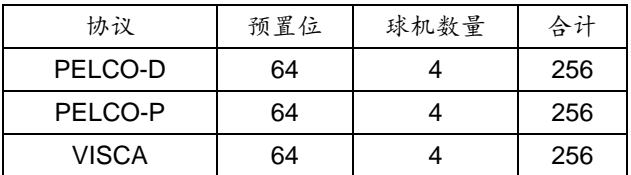

<span id="page-8-0"></span>本节以 TMX-1608SDI2 为例,介绍 SDI 高清数字视 频跟踪矩阵的设置与操作,其它 SDI 高清数字视频跟踪 矩阵的切换操作与此类似。

TMX-1608SDI2 包括以下切换菜单:

- Switch Video: Video 信号切换。
- **Switch Through:** 直通单路输入到单路输出或直通 所有输入输出。
- **Close**:关闭单路输出或所有输出。
- **Setting**: 菜单设置。
- **Status**:通道状态查询。
- Net Settina: 网络设置。
- **Set Number:** 编号设置。
- **VISCA over IP:** 网络控制 VISCA 球机功能设置。

#### 注意:

- "输入通道"、"输出通道"仅有小于矩阵型号之 数字才能输入。
- 切换操作支持的 SDI 分辨率为小于等于 1080P60,操作时间为小于 1 ms。

下面将举例详细介绍各个菜单的操作方法。

#### **1**、**Switch Video**

Video 信号切换选择,即将某一通道的视频信号切换 到任意输出通道或全部输出通道。

示例:将第 1 路 Video 信号输入切换到第 8 路输出通道

Main Menu: . Switch Video

> 1. 按"MENU"键进入菜单, 并通过"()(=)"键 Л 切换至"Switch Video";

#### Switch Video:  $0 \rightarrow 1$

 $\mathbb{L}$ 2. 按"MENU"键键选择设置输入通道;

- Switch Video:  $\begin{array}{c} \blacksquare \longrightarrow : 1 \end{array}$ 3. 通过"()的"键调整输入通道号为"1", 按 "MENU"键确认;  $\prod$ 
	- 4. 按"☆"键选择设置输入通道;

5. 通过"()(=)"键调整输出通道号为"8";

Switch Video:  $1 - \frac{8}{3}$ 

> 6. 设置完毕,按"MENU"键确认,按"EXIT"  $\overline{\mathfrak{u}}$ 键执行。

Switch OK!

#### 注意:

- 当输入通道为"0"时,表示关闭当前设置的输出 通道。
- 当输出通道设置为"All"时,表示将当前设置的输 入视频信号在全部输出通道上输出。

#### **2**、**Switch Through**

直通单路输入到单路输出或直通所有输入到所有输 出,即将输入通道切换到相应的输出通道。

#### 示例:直通第 2 路输入输出

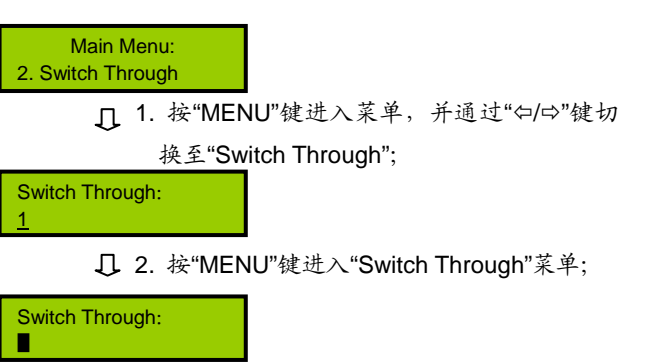

□ 3. 通过"()(=)"键调整通道号为"2";

Switch Through: 2

4. 按"MENU"键确认,按"EXIT"键执行切换。

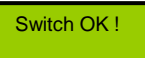

注意: 选择"All"表示直通所有输入输出。

### **4**、**Setting**

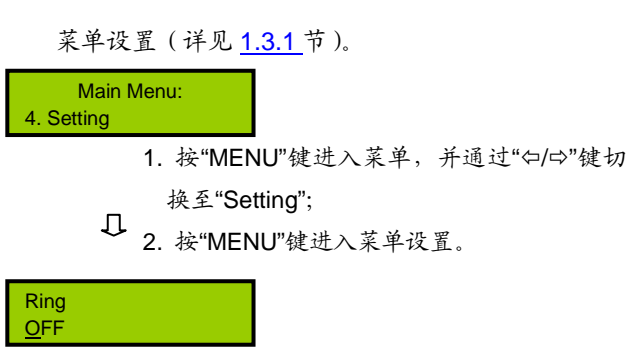

### **5**、**Status**

通道状态查询,用于查询某路输出与输入的对应关 系。

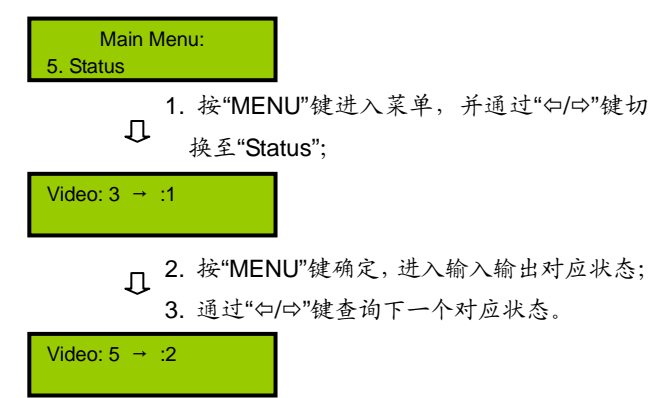

#### **3**、**Close**

关闭单路输出或所有输出。

示例:关闭第 2 路输出:

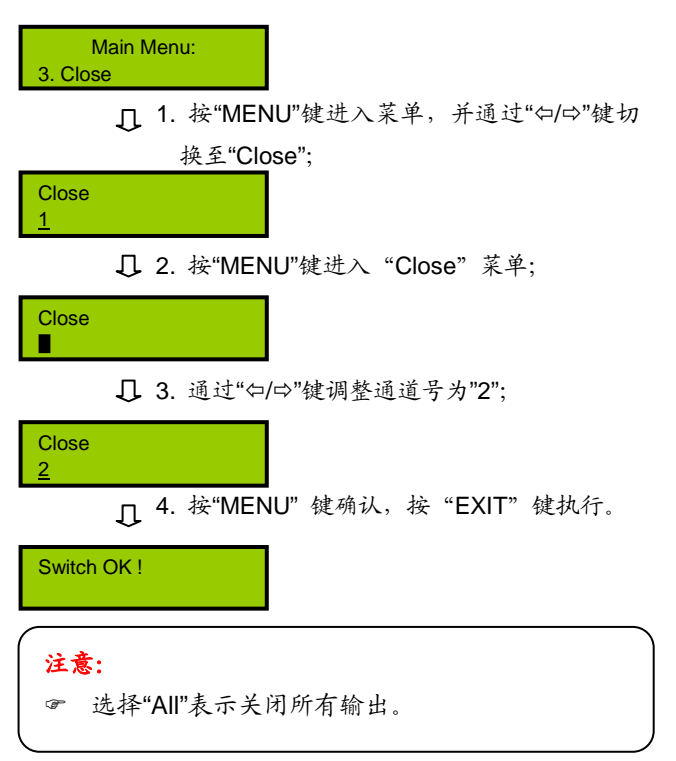

#### **6**、**Net Setting**

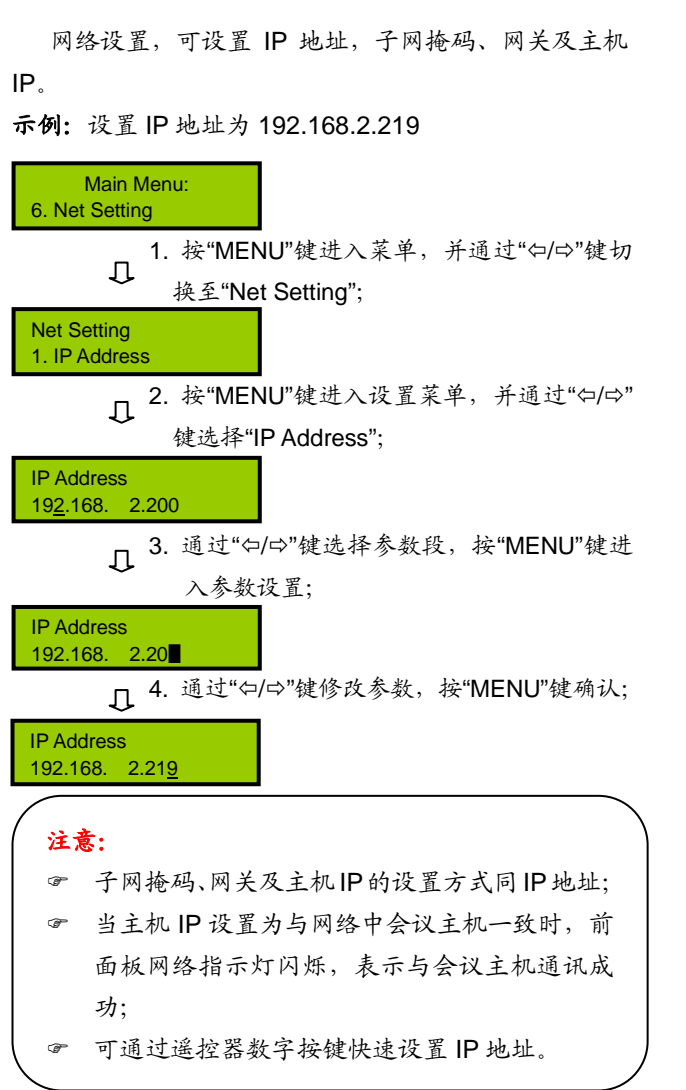

#### **7**、**Set Number**

为当前矩阵设置编号。

示例:设置当前矩阵编号为 3

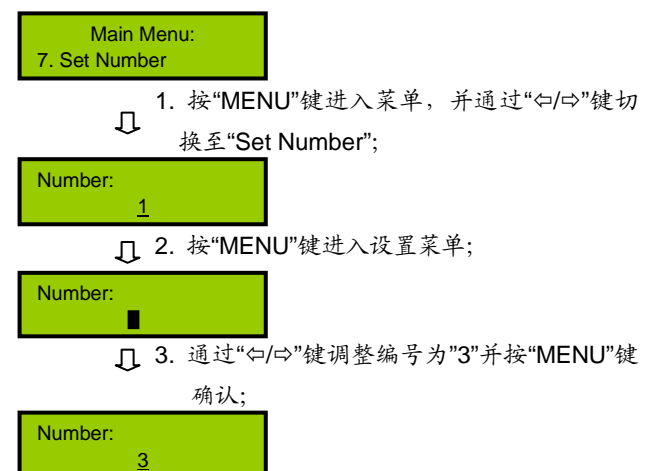

#### **8**、**VISCA over IP**

网络控制 VISCA 球机功能设置,包括开启/关闭设置, 球机 IP 地址设置。

示例 **1**:选择网络控制 VISCA 球机功能打开或关闭。ON: 打开;OFF:关闭。

TMX-1608SDI2 V1.00.00.01

> $\Pi$  1. 按"MENU"键进入菜单, 并通过"⇔/ ="键切 换至"VISCA over IP";

Main Menu: 8. VISCA over IP

■ 2. 按"MENU"键进入菜单, 并通过"⇔/⇔"键切

换至"1. Setting";

VISCA over IP 1. Setting

3. 按"MENU"键进入参数设置;

VISCA over IP OFF

14. 通过"⇔/⇔"键修改参数;

VISCA over IP ON

5. 按"MENU"键确认并返回上级菜单。

VISCA over IP 1. Setting

示例 **2**:设置球机 2 的 IP 地址为 192.168.2.129。

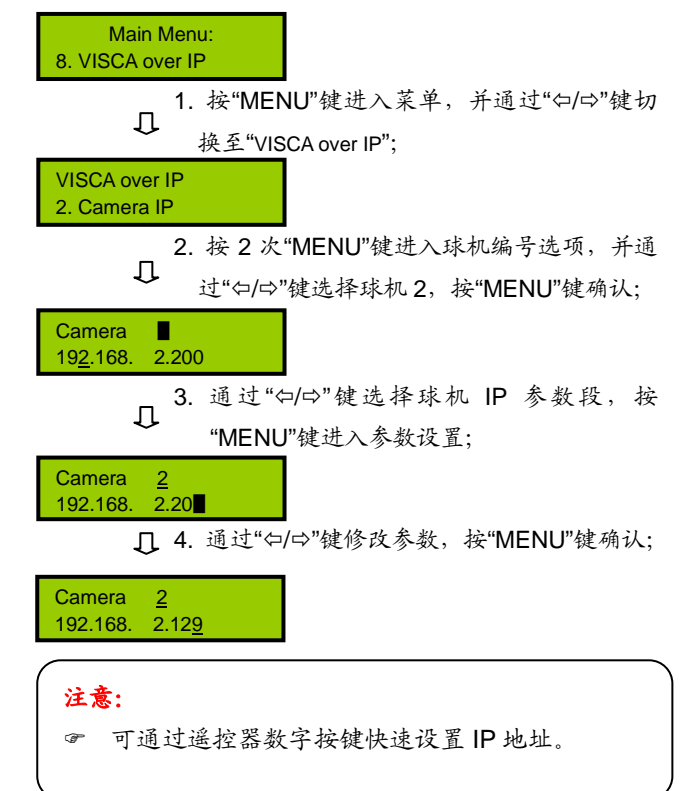

# 第二章 遥控器使用说明

<span id="page-11-0"></span>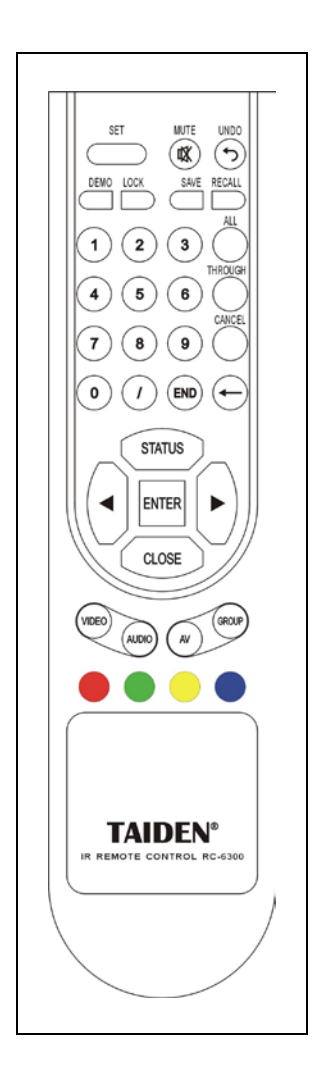

可使用遥控器对设备进行远距离操作,遥控器各按键的功能与矩阵 前面板相同(各按键功能的详细说明请查看各机型前面板功能及指示)。 遥控器切换操作方法请参考各机型前面板切换操作。

该遥控器适用于 **TAIDEN** 所有具有 IR 接收功能的矩阵。

# 第三章 通讯协议与控制指令代码

<span id="page-12-0"></span>本指令系统用于中控或用户自编程等专用软件对

**TAIDEN** 专业矩阵进行控制和操作。

通讯协议:波特率:115200;数据位:8;停止位:

1;校验位:无。

UDP 端口:1600。

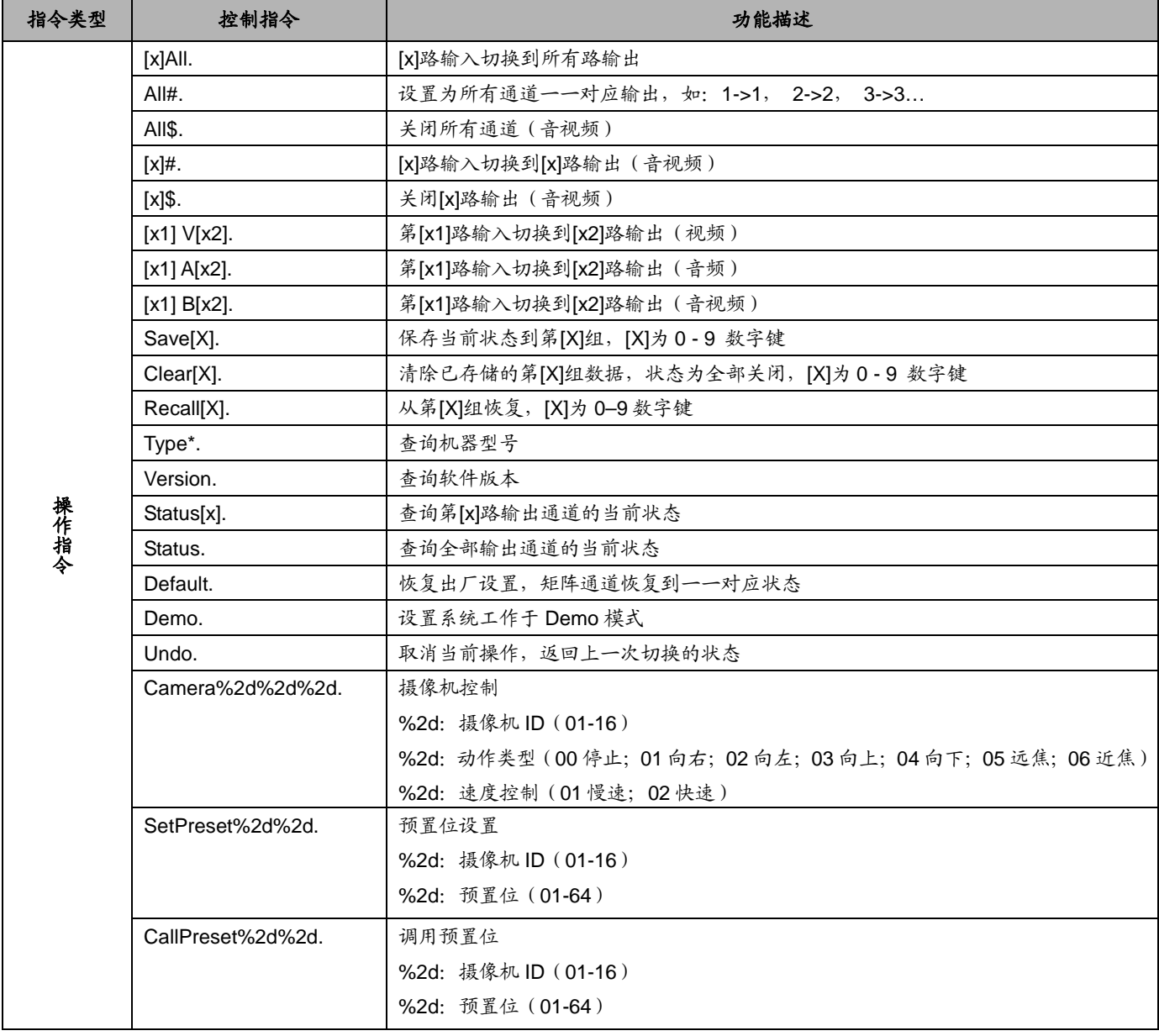

#### 注意:

- [x1]、[x2]为输入或输出通道数,有效范围 1~16(按所控矩阵输入输出通道数而定),如超出范围,则当是命令输 入错误处理,矩阵不做处理。
- 以上指令中"["和"]"为非发送字符。
- 每条指令的结尾符不能漏,比如"." 、";" 等,而且一定要在英文输入法下的标点。

#### 部分指令举例说明:

# ■ 把某路输入切换到所有输出通道指令: [x1]All.

例: 要把第3 路输入切换到所有输出通道, 指令为 "3All."。

# ■ 所有输入通道切换到对应的输出通道指令: All#.

例:TMX-0808SDI2 矩阵,运行该指令后,状态为:  $1 - 51$ ,  $2 - 52$ ,  $3 - 53$ ,  $4 - 54$ , ...... $8 - 58$ .

■ 关闭所有输出通道指令: All\$.

# ■ 输入输出对应切换指令: [x]#.

例:要将第 5 路输入通道切换到第 5 路输出通道, 则指令为"5#."。

# ■ 关闭某路输出指令: [x]\$.

例: 要关闭第5 路输出, 则指令为"5\$."。

# ■ 视频切换指令: [x1] V[x2].

例: 要将第3路视频输入切换到第5路输出, 则只 需执行指令"3V5.";要将第 3 路视频切换到 8、9、12 路 输出,则指令为"3V8,9,12."。

# ■ 音视频同步切换指令: [x1] B[x2].

例:要将第 1 路音视频输入切换到到 2、3、5 路输 出,则指令为"1B2,3,5."。

# **■ 保存当前状态指令: Save[X].**

例:当要把当前的切换状态保存到第 7 储存单元时, 则指令为"Save7."。

# ■ 调用某一储存单元指令: Recall[X].

例:要把第 5 组储存单元的输入输出的切换状态调 用为当前状态时,执行指令"Recall5."。

第四章 技术参数

<span id="page-14-0"></span>

| 型号            | <b>TMX-1608SDI2</b>                                                                                            | <b>TMX-1604SDI2</b>       | <b>TMX-0808SDI2</b>       | <b>TMX-0804SDI2</b>  | <b>TMX-0404SDI2</b> |
|---------------|----------------------------------------------------------------------------------------------------|---------------------------|---------------------------|----------------------|---------------------|
| 技术规格<br>视频    |                                                                                                    |                           |                           |                      |                     |
| 数据码率          | 143 Mbps - 2.97 Gbps                                                                                           |                           |                           |                      |                     |
| 数据类型          | 8 bit 或 10 bit                                                                                                 |                           |                           |                      |                     |
| 视频输入          |                                                                                                    |                           |                           |                      |                     |
| 接口            | 16 路 SDI 输入                                                                                                    |                           | 8 路 SDI 输入                |                      | 4 路 SDI 输入          |
| 输入电缆均衡        | 典型均衡电缆长度(用 RG60/ Ø1.0 mm 标准电缆):<br>≥50 m @ 2.97 Gbps (奇数通道)<br>≥60 m @ 2.97 Gbps (偶数通道)<br>> 90 m @ 1.485 Gbps |                           |                           |                      |                     |
| 输入电压范围        | 0.7 V - 1.2 Vp-p                                                                                               |                           |                           |                      |                     |
| 额定电平          | 0.8 Vp-p                                                                                                    |                           |                           |                      |                     |
| 阻抗            | 75 欧姆                                                                                                    |                           |                           |                      |                     |
| 回波损耗          | 20 dB - 30 dB @ 5 MHz to 1.5 GHz                                                                               |                           |                           |                      |                     |
| 视频输出          |                                                                                                    |                           |                           |                      |                     |
| 接口            | 8×2 路 SDI 输<br>出 (BNC 插座)                                                                                      | 4×2 路 SDI 输<br>出 (BNC 插座) | 8×2 路 SDI 输<br>出 (BNC 插座) | 4×2路 SDI 输出 (BNC 插座) |                     |
| 额定电平          | 0.8 V±7%                                                                                                    |                           |                           |                      |                     |
| 输出电压范围        | $0.5 V - 1.6 Vp-p$                                                                                             |                           |                           |                      |                     |
| 阻抗            | 75 欧姆                                                                                                    |                           |                           |                      |                     |
| 回波损耗          | >15 dB @ 5 MHz to 1.5 GHz                                                                                      |                           |                           |                      |                     |
| 直流偏置          | ±100 mV @ 输入无偏置电平                                                                                              |                           |                           |                      |                     |
| 抖动            | 20 ps - 30 ps @ HD/3G rate<br>40 ps - 60 ps @ SD rate                                                          |                           |                           |                      |                     |
| 上升和下降时间       | SD 上升和下降时间(20~80%): 600 ps<br>HD/3G 上升和下降时间(20~80%): 100 ps                                                    |                           |                           |                      |                     |
| 控制种类          |                                                                                                    |                           |                           |                      |                     |
| 串行控制接口        | RS-232, 9-针母 D 型接口                                                                                             |                           |                           |                      |                     |
| COM1 波特率与协议   | 波特率: 115200; 数据位: 8位; 停止位: 1; 无奇偶校验位                                                                           |                           |                           |                      |                     |
| <b>RJ45</b>   | <b>TCP/IP</b>                                                                                                  |                           |                           |                      |                     |
| <b>TAINET</b> | 波特率: 19200, 连接会议系统主机 TO VIDEO SWITCHER                                                                         |                           |                           |                      |                     |
| <b>RS422</b>  | 2个;波特率: 9600;连接云台摄像机                                                                                           |                           |                           |                      |                     |
| <b>RS232</b>  | 波特率: 9600; 连接键盘                                                                                                |                           |                           |                      |                     |
| 规格            |                                                                                                    |                           |                           |                      |                     |
| 电源            | 100 V AC - 240 V AC, 50/60 Hz                                                                                  |                           |                           |                      |                     |
| 温度            | 工作温度: 0°C - +50°C<br>储存温度: -20℃ - +70℃                                                                         |                           |                           |                      |                     |
| 湿度            | 储存、使用湿度: 10%~90%                                                                                               |                           |                           |                      |                     |

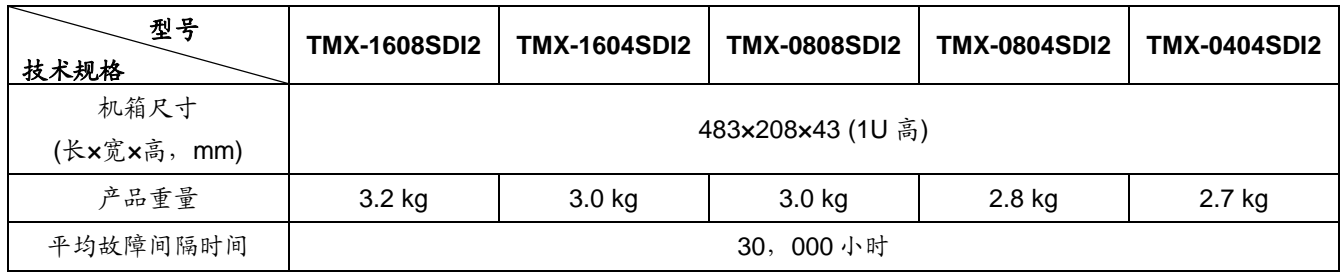

深圳市台电实业有限公司 中国 深圳市华侨城侨香路 6060 号香年广场 B 栋六楼 邮编: 518053 网址:www.taiden.cn

TAIDEN INDUSTRIAL CO., LTD. Copyright by TAIDEN **Last Revision: 0 5/2020**